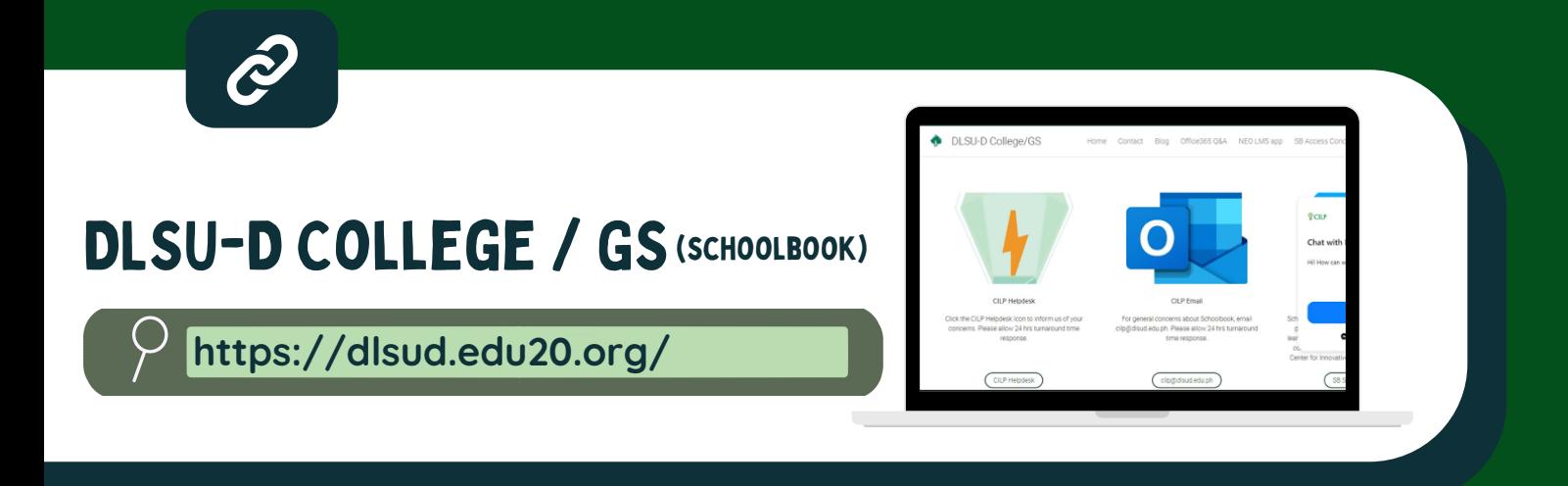

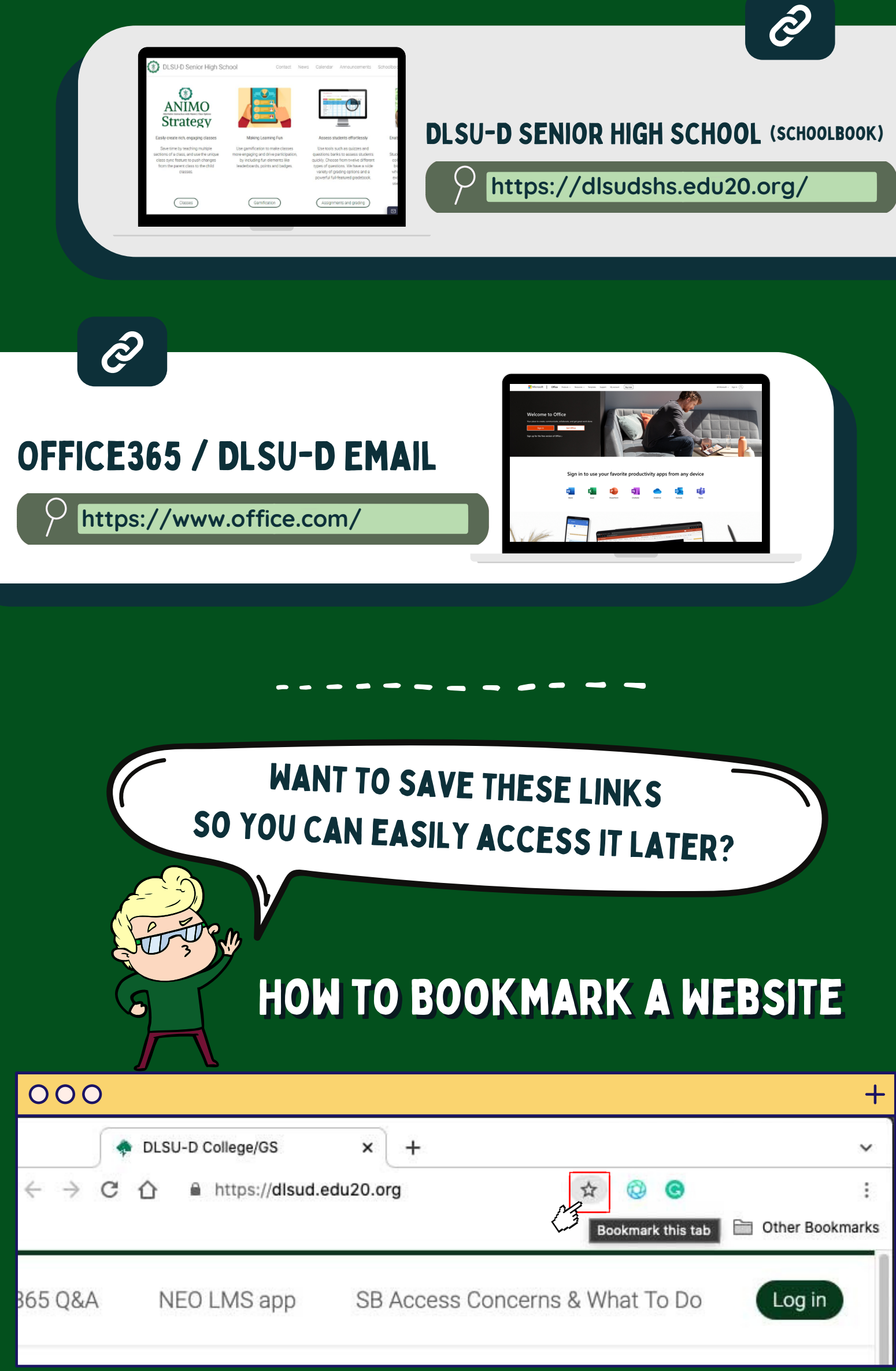

### CLICK THE  $\textcircled{x}$  button on the right side of the address bar.

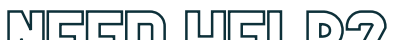

# GOOD NEWS!

## ENJOY UNINTERRUPTED **ACCESS TO YOUR** LEARNING TOOLS ANYTIME.

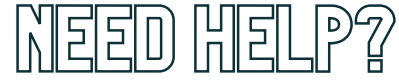

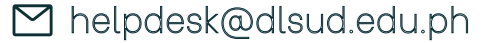

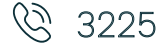

### **INFORMATION AND COMMUNICATIONS TECHNOLOGY CENTER**

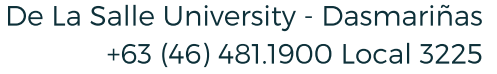

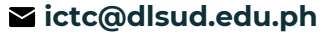

#TechTips #KnowYourOnlineServices **brought to you by the**

0

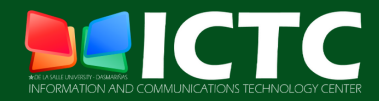

USE YOUR SCHOOLBOOK FOR COLLEGE, GRADUATE SCHOOL AND HIGH SCHOOL. ACCESS YOUR EMAILS THROUGH OFFICE365.